# **BAB III**

# **METODE PENELITIAN**

### **A. Rancangan Penelitian**

l

### **1. Pendekatan Penelitian**

Berdasarkan tujuan penelitian yaitu untuk mengetahui pengaruh profesionalisme guru Al-Qur'an Hadis terhadap motivasi dan prestasi belajar siswa maka pendekatan dalam penelitian ini adalah pendekatan kuantitatif. Pendekatan kuantitatif merupakan pendekatan yang bertujuan untuk menguji teori, membangun fakta, menunjukan hubungan antara variabel, memberikan diskripsi stastic, menaksir dan meramalkan hasilnya. $<sup>1</sup>$ </sup>

Proses penelitian bersifat deduktif, di mana untuk menjawab rumusan masalah digunakan konsep atau teori sehingga dapat dirumuskan hipotesis. Hipotesis tersebut selanjutnya diuji melalui pengumpulan data lapangan.Data yang telah terkumpul selanjutnya dianalisis secara kuantitatif dengan menggunakan statistik deskriptif atau inferensial, sehingga dapat disimpulkan hipotesis yang dirumuskan terbukti atau tidak.Penelitian ini pada umumnya dilakukan pada sampel yang diambil secara random, sehingga kesimpulan hasil penelitian dapat digeneralisasikan pada populasi dimana sampel tersebut diambil. $^{2}$ 

<sup>1</sup> Ahmad Tanzeh, *Metode Penelitian Praktis*, Yogyakarta: Teras, 2011) hal. 10

<sup>2</sup> Sugiono,*Metode Penelitian Kuantitatif, kualitatif dan R&D,* (Bandung: Alfabeta, 2015) hal.8

## **2. Jenis Penelitian**

Penelitian yang diakukan ini besifat *Ex Post Facto,*yaitu suatu pendekatan yang memungkinan peneiti untuk mengumpukan data secara sistematis dan sebagaimana adanya terhadap hal-hal yang telah terjadi tanpa memberikan perlakuan atau manipulasi terhadap variabel penelitian.<sup>3</sup> Pada penelitian *ex post facto* ini bertujuan untuk mengetahui pengaruh profesionalisme guru Al-Qur'an Hadis terhadap motivasi dan prestasi siswa VII di MTsN 1 Tulungagung.

## **B. Variabel Penelitian**

 $\overline{a}$ 

Variabel penelitian adalah segala sesuatu yang akan menjadi obyek pengamatan penelitian, sering juga dinyatakan bahwa variabel penelitian adalah faktor-faktoer yang berperan dalam peristiwa atau gejala yang akan diteliti.<sup>4</sup>

Variabel berkaitan dengan teori. Dengan demikian variabel peneliti tidak bisa dibuat dan disusun sekehendak hati. Teori merupakan rangakaian konsep, definisi dan proposisi memiliki hubungan erat dan memiliki tujuan dalam memberikan gambaran yang sitematis tentang suatu fenomena/kejadian.<sup>5</sup>

<sup>3</sup>Hendriati Agustiani, *Psikolog Perkembangan (Pendekatan Ekologi Kaitanya Dengan* 

*Konsep Diri Dan Penyesuaian Diri Pada Remaja)*, (Bandung: Pt Refika Aditama, 2009). Hal. 159. 4 Sumadi Suryabrata*, Metodologi Penelitian*, (Jakarta: PT Raja Grafindo Persada, 2008), hal. 25

<sup>5</sup> Rokhmad Subagiyo, *Metode Penelitian Ekonomi Islam: Konsep dan Penerapan,* (Jakarta: Alim's Publishing, 2017), hal. 31-32.

Variabel yang digunakan dalam penelitian ini adalah:

1. Variabel Bebas *(Independent)*

Variabel bebas adalah merupakan variabel yang mempengaruhi atau yang menjadi sebab perubahanya atau timbulnya variabel dependen (terikat).<sup>6</sup> Variabel bebas (variabel X) dalam penelitian ini adalah profesionalisme guru Al-Qur'an Hadis

2. Variabel Terikat *(Dependent)*

Variabel terikat adalah variabel yang mempengaruhi atau yang menjadi akibat, karena adanya variabel bebas.<sup>7</sup> Variabel terikat (variabel Y) dalam penelitian ini adalah motivasi (Y1) dan pr.estasi belajar siswa (Y2)

# **C. Populasi, Sampling dan Sampel Penelitian**

### **1. Populasi**

Populasi adalah keseluruhan objek dengan ciri yang sama, populasi dapat terdiri dari orang, benda, kejadian, waktu, dan tempat dengan sifat atau ciri yang sama. <sup>8</sup> Populasi dalam penelitian ini adalah seluruh siswa kelas VII MTsN 1 Tulungagung.

| Tabel 3.1 Jumlah Populasi |              |                     |  |  |
|---------------------------|--------------|---------------------|--|--|
| NO                        | <b>KELAS</b> | <b>JUMLAH SISWA</b> |  |  |
|                           | 71           | 30                  |  |  |
|                           | 7.2          |                     |  |  |
|                           | 7.3          |                     |  |  |
|                           | 7.4          | 33                  |  |  |
|                           | 75           |                     |  |  |

**Tabel 3.1 Jumlah Populasi**

<sup>6</sup> Sugiyono, *Metode Penelitian Kuantitatif, Kualitatif dan R & D*, (Bandung: Alfabeta, 2008), hal. 2-3

<sup>7</sup> *Ibid.,* hal.4

<sup>8</sup>Nana Syaodih Sukmadinata, *Metode Penelitian Pendidikan,* (Bandung: PT Remaja Rosdakarya, 2009), hal 58

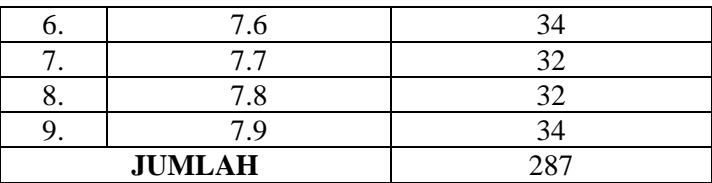

## **2. Sampling**

Sampling adalah teknik pengambilan sampel.<sup>9</sup> Pada penelitian ini yang digunakan adalah *simple random sampling.* Dikatakan *simple random sampling* karena pengambilan anggota sampel dari populasi dilakukan secara acak tanpa memperhatikan strata yang ada dalam populasi itu.Cara demikian dilakukan bila anggota populais dianggap homogen.<sup>10</sup>

Dalam pengambilan acak atau *simple random sampling*  seluruh individu yang menjadi anggota populasi memiliki peluang yang sama dan bebas dipilih sebagai anggota sampel, karena individu-individu tersebut memiliki karakteristik yang sama. Setiap individu juga bebas dipilih karena pemilihan invidu tersebut tidak akan mempengaruhi individu yang lainnya.<sup>11</sup> Adapun pemilihan sampel ini karena peneliti tidak memberikan perlakuan terhadap objek penelitian, melainkan hanya mengambil data sesuai dengan tujuan diadakannya peneliti, yaitu untuk mengetahui hubungan antar variabel.

<sup>&</sup>lt;sup>9</sup> Sugiono, Metode Penelitian Kuantitatif, kualitatif dan R&D, (Bandung: Alfabeta, 2015), hal. 81

<sup>10</sup> *Ibid.,* 82

<sup>11</sup> Nana, Syaodih, *Metode Penelitian Pendidikan.....* hal. 225

# **3. Sampel**

Sampel adalah bagian dari jumlah dan karakteristik yang dimiliki oleh pulasi tersebut. Bila populasi besar, dan peneliti tidak mungkin mempelajari semua yang ada pada populasi. Apa yang dipelajari dari sampel itu, kesimpulannya akan dapat diberlakukan untuk populasi. Untuk itu sampel yang diambil dari populasi harus betul-betul representif.<sup>12</sup> Untuk mengetahui besarnya sampel yang telah diambil dan untuk sekedar patokannya maka apabila subjeknya kurang dari 100 lebih baik diambil semua sehingga penelitian merupakan penelitian populasi. Selanjutnya jika jumlahnya besar dapat diambil antara 10-15% atau 20-25% atau lebih sampel.<sup>13</sup> Pada penelitian ini peneliti memilih untuk mengambil sampel lebih dari 25% yaitu 30% dari 287 siswa. Cara menghitungnya yaitu (30:100) x 287 = 86,1 dibulatkan menjadi 86 siswa.

Dari 86 siswa ini dibagi menjadi 9 kelas yang mana satu kelas digunanakan untuk uji coba instrumen penelitian yaitu kelas 7.5 sejumlah 30 siswa.

Dari pendapat Suharsimi diatas maka dapat diambil kesimpulan bahwa dalam populasi yang besar, sampel dapat diambil sebagian dari jumlah populasi tersebut.

<sup>12</sup>Sugiyono, *Metode Penelitian Kuantitatif…..*, hal. 81

<sup>13</sup>Suharsimi, Arikunto, *Prosedur Penelitian Suatu Pendekatan Praktis,* (Jakarta: Rineka Cipta, 2006), hal. 134

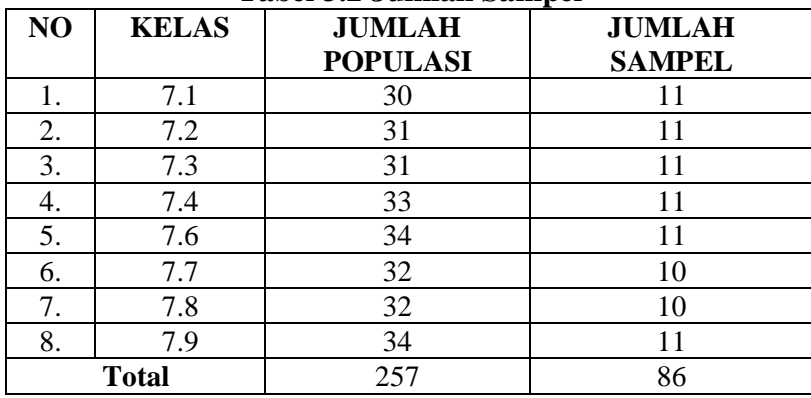

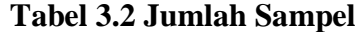

# **D. Kisi- Kisi Instrumen**

| 1 adei <i>3</i> .9 Kisi – Kisi Instrumen |                 |                  |                    |                |  |  |
|------------------------------------------|-----------------|------------------|--------------------|----------------|--|--|
| No.                                      | <b>Variabel</b> | <b>Indikator</b> | <b>Deskriptor</b>  | No. Item       |  |  |
| 1.                                       | Profesionalisme | Kemampuan        | membuat<br>Mampu   | 1              |  |  |
|                                          | Guru al-Qur'an  | merencanakan     | Rencana            |                |  |  |
|                                          | Hadis $(X)$     | progam belajar   | Pelaksanaan        |                |  |  |
|                                          | (Teori Nana     | mengajar         | Pembelajaran(RPP)  |                |  |  |
|                                          | Sujadjana)      |                  |                    |                |  |  |
|                                          |                 |                  | Kemampuan guru     | $\overline{2}$ |  |  |
|                                          |                 |                  | dalam merumuskan   |                |  |  |
|                                          |                 |                  | tujuan             |                |  |  |
|                                          |                 |                  | pembelajaran       |                |  |  |
|                                          |                 | Menguasai        | Mampu              | 3,4,5          |  |  |
|                                          |                 | bahan            | menjelaskan materi |                |  |  |
|                                          |                 | pengajaran       | pelajaran dengan   |                |  |  |
|                                          |                 |                  | baik               |                |  |  |
|                                          |                 |                  | Mampu menjawab     | 6              |  |  |
|                                          |                 |                  | soal/pertanyaan    |                |  |  |
|                                          |                 |                  | dari siswa         |                |  |  |
|                                          |                 | Melaksanakan     | Mampu              | 7,8            |  |  |
|                                          |                 | dan mengelola    | membangkitkan      |                |  |  |
|                                          |                 | proses belajar   | motivasi kepada    |                |  |  |
|                                          |                 | mengajar         | siswa              |                |  |  |
|                                          |                 |                  | Mampu meberikan    | 9              |  |  |
|                                          |                 |                  | apersepsi kepada   |                |  |  |
|                                          |                 |                  | siswa              |                |  |  |
|                                          |                 |                  | Mampu              | 10             |  |  |
|                                          |                 |                  | menggunakan        |                |  |  |
|                                          |                 |                  | metode belajar     |                |  |  |
|                                          |                 |                  | yang bervariasi    |                |  |  |
|                                          |                 |                  | Mampu memberi      | 11             |  |  |
|                                          |                 |                  | pujian kepada      |                |  |  |
|                                          |                 |                  | siswa              |                |  |  |
|                                          |                 |                  | Mampu              | 12             |  |  |

**Tabel 3.3 Kisi – Kisi Instrumen**

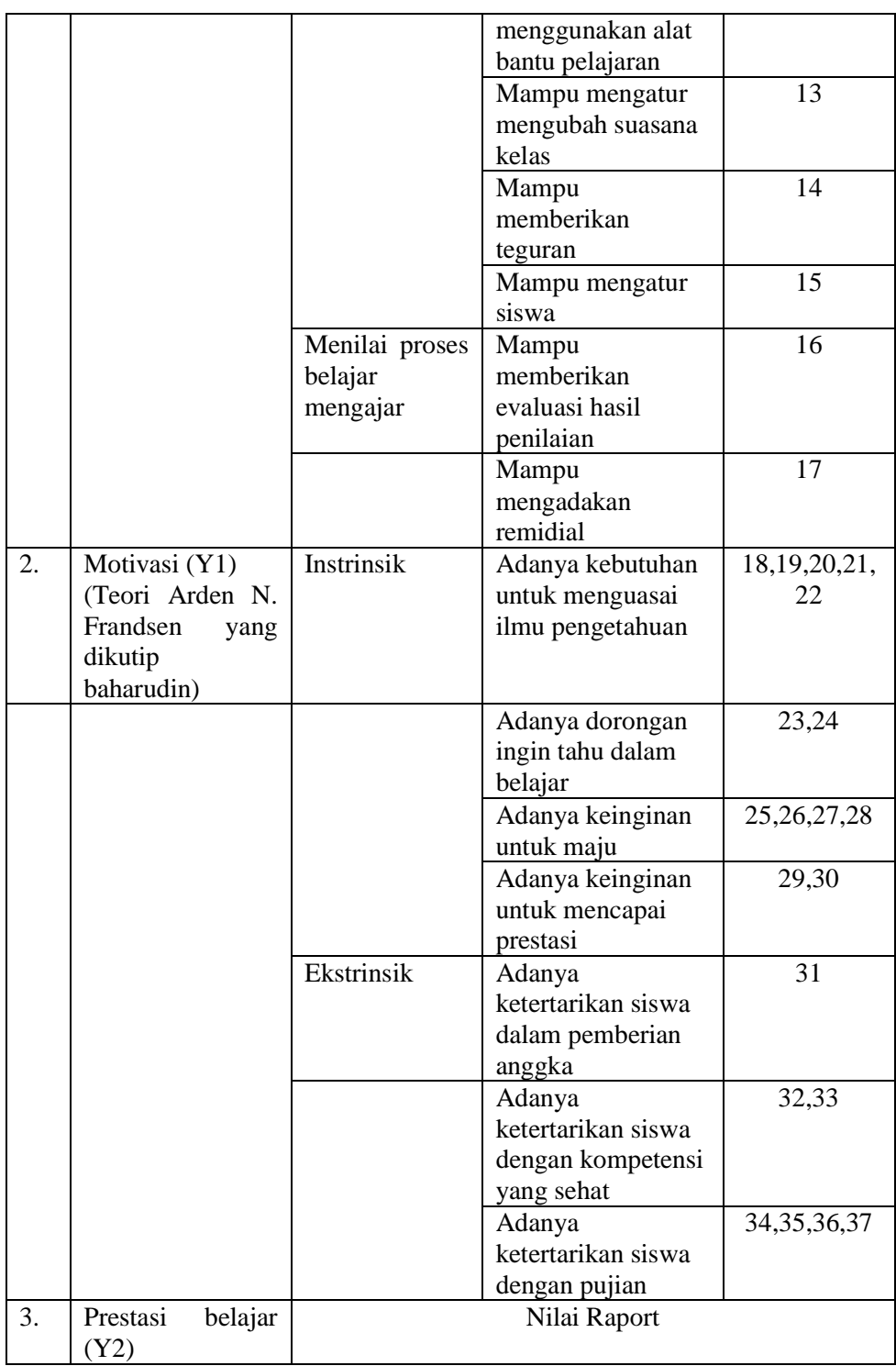

## **E. Instrumen Penelitian**

Instrumen penelitian adalah alat atau fasilitas yang digunakan oleh peneliti dalam mengumpulkan data atau pekerjaanya lebih mudah dan hasilnya lebih baik, dalam arti lebih cermat, lengkap, dan sistematis.Sehingga lebih mudah diolah.Dengan demikian peneliti didalam menerapkan metode penelitian menggunaka instrumen atau alat, agar data yang diperoleh lebih baik.<sup>14</sup>

Adapun instrumen yang digunakan peneliti dalam penelitian ini adalah angket dan dokumentasi. Angket digunakan untuk mengetahui profesionalisme guru Al-Qur'an Hadis dan dokumentasi digunakan untuk memperoleh data tentang profil madrasah dan prestasi belajar siswa.

Instrumen penelitian ini menggunakan skala likert. Skala likert digunakan untuk mengukur sikap, pendapat, dan apersepsi seseorang atau sekelompok orang tentang fenomena sosial. Dalam penelitian, fenomena sosial ini telah ditetapkan secara spesifik oleh peneliti, yang selanjutmya disebut sebagai variabel peneliti. Dengan skala likert, maka variabel yang akan diukur dijabarkan menjadi indikator variabel. Kemudian indikator tersebut dijadikan sebagai titik tolak untuk menyusun item-item instrumen yang dapat berupa pernyataan atau pertanyaan.<sup>15</sup>

<sup>14</sup>Sumadi Suryabrata, *Metode Penelitian,* (Jakarta: Raja Grafindo, 2008), hal. 203

<sup>15</sup>Sugiyono, *Metode Penelitian Kuantitatif…,* hal. 93

Dalam penelitian ini ada dua variabel yang diukur menggunakan skala likert yaitu profesionalisme guru Al-Qur'an Hadis dan motivasi belajar. Instrumen pengambilan data menggunakan angket yang diberi skor atau bobot nilai pada tiap alternatif jawaban responden, yaitu dengan mengubah data yang bersifat kuantitatif dengan menggunakan kriteria sebagai berikut:

**Tabel 3.4 keterangan angket**

| <b>KETERANGAN</b>  | <b>SKOR</b> |
|--------------------|-------------|
| SS : Sangat Sering |             |
| $SR:$ Sering       |             |
| KD: Kadang-Kadang  |             |
| TD: Tidak Pernah   |             |

**Tabel 3.5 chaecklist Angket**

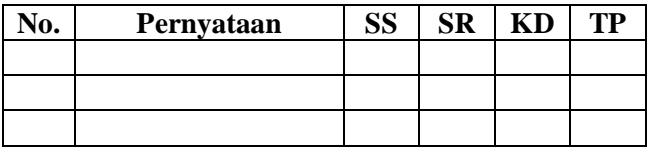

Agar data penelitian mempunyai kualitas yang cukup tinggi, maka alat pengambilan datanya harus memenuhi syarat-syarat sebagai alat ukur yang baik.<sup>16</sup> Adapun syarat-syarat tersebut adalah sebagai berikut:

1. Uji Prasyarat Instrumen

 $\overline{a}$ 

Maksud dari uji prasyarat angket/instrumen adalah untuk mengetahui apakah sudah memenuhi construc validity (validas konstruksi) dan conten validity (validitas isi).<sup>17</sup> Uji prasyarat yang dilakukan sebagai berikut:

<sup>16</sup> Ahmad Tanzeh, *Metode Penelitian Praktis...,* hal. 81

<sup>17</sup> Sugiomo, *Metode Penelitian Pendidika*,… hal.176

### a. Uji Validitas

Validitas adalah suatu ukuran yang menunjukkan tingkat-tingkat kevalidan atau kesahihan suatu instrumen. Suatu instrumen yang valid atau sahih mempunyai validitas tinggi, sebaliknya instrumen yang kurang valid berarti memiliki variabel rendah.<sup>18</sup> Jenis validitas yang digunakan dalam penelitian ini adalah validitas konstruk yaitu sebuah instrumen dilakukan melalui penelaahan atau justifikasi pakar atau melalui penilaian sekelompok panel yang terdiri dari orang-orang yang menguasai substansi atau konten dari variabel yang hendak diukur. <sup>19</sup> Mungkin para ahli akan memberikan keputusan: valid (layak digunakan), kurang valid (layak digunakan dengan perbaikan), dan tidak valid (tidak layak digunakan).

Dalam penelitian ini, untuk menguji tingkat validitas instrumen, peneliti telah mengkonsultasikan instrumen penelitian dengan Dr. Agus Purwo Widodo M.Pd. dan Dr. Kojin M.A selain itu untuk menguji validitas empiris instrumen, peneliti mencobakan instrumen tersebut pada sasaran dalam penelitian, yakni pada sebagian siswa kelas 7.3 sebanyak 30 siswa. Langkah ini bisa disebut dengan kegiatan uji coba (try out) instrumen. Apabila data yang didapat dari uji coba ini sudah sesuai dengan yang seharusnya, maka berarti bahwa instrumennya sudah baik, sudah valid. Untuk mengetahui ketepatan data ini diperlukan teknik uji validitas.<sup>20</sup>

<sup>18</sup> Suharsimi Arikunto, *Prosedur Penelitian...,* hal 144-145

<sup>19</sup> Husaini, Usman dan R. Pornomo Setiady Akbar, *Pengantar Statistika*, (Jakarta: PT Bumi Aksara, 2012), hal. 287

<sup>20</sup>*Ibid.,* hal 145

Analisis yang digunakan untuk menguji validitas butir angket adalah *Korelasi Product Moment*. Penghitungan nilai korelasi dibantu dengan program *SPSS 16.0 for Windows*. Item instrumen dianggap valid dengan membandingkannya dengan r tabel. Jika r hitung > r tabel, maka valid. Adapun langkah-langkah untuk menguji validitas sebegai berikut:<sup>21</sup>

- 1) Buka program *SPSS 16.0 for windows*
- 2) Klik *Variabel View* pada *SPSS Data Editor*
- 3) Pada kolom *Name* ketik nama butir soal, pada *Decimals* ganti menjadi 0
- 4) Klik *Data View* dan masukkan datanya
- 5) Klik *Analyze*>*Scale*>*Reliability Analysis*
- 6) Pada kotak dialog *ReliabilityAnalysis* masukkan semua item ke kotak *Items*
- 7) Klik *Statistic* kemudian muncul kotak dialog *Reliability Analysis: Statistics*
- 8) Pada *Descriptives for*centang *Scale if item delete*dan pada *Inter-Item*  centang *Correlations*kemudian klik *Continue*
- 9) Klik OK
- b. Uji Reliabilitas

 $\overline{a}$ 

Reliabilitas menunjuk pada satu pengertian bahwa sesuatu instrumen cukup dapat dipercaya untuk digunakan sebagai alat pengumpul data karena instrumen tersebut sudah baik. Instrumen yang sudah dapat dipercaya, yang reliabel akan menghasilkan data yang dapat dipercaya

<sup>21</sup> V. Wiratna Sujarweni, *SPSS Untuk Penelitian,* (Yogyakarta: Pustaka Baru Press, 2014), hal. 195-198

juga. Reliabilitas menunjuk pada tingkat keterandalan sesuatu. Reliabel artinya dapat dipercaya, jadi dapat diandalkan.<sup>22</sup>

Dalam penelitian ini, analisis instrumen menggunakan bantuan *SPSS 16.0 for windows*. Langkah-langkahnya sama dengan pengujian validitas instrumen namun cara membacanya berbeda. Untuk membaca hasil output uji reliabilitas cukup melihat pada tabel *Reliability Statistics*  pada kolom *Cronbach's Alpha*. Jika rhitung>r<sub>tabel</sub> maka instrumen reliabel. Sedangkan. Jika  $r_{\text{hitung}} < r_{\text{table}}$  maka instrumen tidak reliabel.

### **F. Data dan Sumber Data**

## **1. Data**

Data merupakan unit informasi yang direkam media yang dapat dibedakan dengan data lain, dapat dianalisis dan relevan. dengan problem tertentu. Data haruslah merupakan keterkaitan antara infomasi dalam arti bahwa data harus mengungkapkan kaitan antara sumber informasi dan bentuk simbolik asli pada satu sisi. Di sisi lain data harus sesuai dengan teori dan pengetahuan. $^{23}$ 

### **2. Sumber Data**

Sumber data dari penelitian ini adalah subjek dari mana data diperoleh. <sup>24</sup> Apabila peneliti menggunakan koesioner maka sumber data disebut responden, yaitu orang yang merespon atau yang menjawab pertanyaan-pertanyaan peneliti, baik pertanyaan tertulis maupun lisan.

<sup>22</sup>*Ibid.,* hal 154

<sup>23</sup>Ahmad Tanzeh, *Metode Penelitian Praktis...,* hal. 79

<sup>24</sup> Suharsimi Arikunto, *Prosedur Penelitian Suatu Pendekatan Praktik*, (Jakarta: Rineka Cipta, 2013), hal. 174

Berdasarkan pengambilannya, data dibedakan menjadi data primer dan sekunder:

- a. Data primer adalah data yang langsung dikumpulkan oleh orang yang berkepentingan atau orang yang memakai data tersebut.<sup>25</sup> Penelitian ini yang menjadi sumber data primer adalah siswa kelas VII MTsN 1 Tulungagung. Data primer yang diambil berupa angket yang diisi oleh siswa.
- b. Data sekunder adalah data yang tidak secara langsung dikumpulkan oleh orang yang berkepentingan dengan data tersebut.<sup>26</sup> Penelitian ini yang menjadi sumber sekunder adalah data yang diambil dari dokumentasi yang diperlukan peneliti baik dari TU maupun dari WaKa Kurikulum MTsN 1 Tulungagung.

## **G. Teknik Pengumpulan Data**

Pengumpulan data tidak lain dari suatu proses pengadaan data primer untuk keperluan penelitian. Pengumpulan data merupakan langkah yang amat penting diperoleh dalam metode ilmiah, karena pada umumnya, data yang dikumpulkan digunakan. Data yang dikumpulkan harus cukup valid untuk digunakan.<sup>27</sup> Adapun teknik pengumpulan data dalam penelitian ini adalah:

# 1. Dokumentasi

l

<sup>25</sup> Ahmad Tanzeh, *Metode Penelitian Praktis...,* hal.80

<sup>26</sup>*Ibid.,* hal.80

<sup>27</sup>*Ibid.,* hal. 83

Dokumentasi yaitu mengumpulkan data dengan melihat atau mencatat suatu laporan yang sudah tersedia. Metode ini dilakukan dengan melihat dokumen-dokumen resmi seperti monografi, catatancatatan serta buku-buku peraturan yang ada. Dokumen sebagai metode pengumpulan data adalah setiap pernyataan tertulis yang disusun oleh seorang atau lembaga untuk keperluan suatu peristiwa atau menyajikan Akunting.<sup>28</sup> Teknik ini digunakan untuk memperoleh data pendukung penelitian, seperti: keadaan sekolah dan rapot siswa.

2. Angket atau kuesioner

Angket atau kuesioner merupakan suatu cara atau teknik atau cara pengumpulan data secara tidak langsung, yang berisi sejumlah pertanyaan atau pernyataan yang harus dijawab atau direspon oleh responden. <sup>29</sup> Adapun jenis angket yang digunakan dalam peneitian ini adalah angket tertutup, yaitu angket yang disajikan pada responden, sedemikian sehingga responden tinggal memberi tanda  $(\sqrt{2})$  pada masing- masing peryataan.

### **H. Analisis Data**

Setelah data terkumpul, peneliti melakukan pengolahan dan analisis data yang diperoleh agar dapat digunakan untuk menjawab rumusan masalah yang diajukan. Analisis data adalah rangkaian kegiatan penelaah, pengelompokan, sistematisasi, penafsiran dan verifikasi data agar sebuah fenomena memiliki

l

<sup>28</sup>*Ibid.,* hal. 89

<sup>29</sup>Triyono, *Metodologi Penelitian*, (Yogyakarta: Ombak Anggota Ikapi, 2012), hal. 166

nilai sosial, akademis dan ilmiah.<sup>30</sup>Adapun tahap-tahapnya adalah sebagai berikut :

1. Tahap Pertama (Pengolahan Data)

Langkah-langkah yang dilakukan dalam pengolahan data penelitian kuantitatif adalah sebagai berikut:<sup>31</sup>

a. Pengklasifikasian data

Pengklasifikasian data ini dilakukan dengan menggolongkan aneka ragam jawaban kedalam kategori-kategori yang jumlahnya lebih terbatas. Pengklasifikasian kategori tersebut penyusunannya harus dibuat berdasarkan kriteria tunggal yaitu setiap kategori harus dibuat lengkap, tidak ada satupun jawaban responden yang tidak mendapat tempat dan kategori yang satu dengan yang lainnya tidak tumpang tindih.

b. Editing

Memeriksa kembali data yang telah masuk ke responden mana yang relevan dan mana yang tidak relevan. Jadi editing adalah pekerjaan mengoreksi atau melakukan pengecekan. Angket ditarik kembali serta diperiksa apakah setiap pertanyaan sudah dijawab, seandainya sudah dijawab apakah sudah benar.

c. Koding

<sup>30</sup> Ahmad Tanzeh, *Metodologi Penelitian Praktis.*...... hal.96

<sup>31</sup> *Ibid.,*hal. 93-95

Yaitu pemberian tanda, simbol atau kode bagi tiap-tiap data yang termasuk dalam kategori yang sama, dalam penelitian ini sedang disesuaikan dengan variabel penelitian dengan kode.

d. Skoring

Yaitu memberikan angka pada lembar jawaban angket tiap subjek skor dari tiap item atau pertanyaan pada angket ditentukan sesuai dengan perangkat *option* (pilihan) sebagai berikut:

1) Yang berkonotasi sangat tinggi dibri skor 5

2) Yang berkonotasi tinggi diberi skor 4

- 3) Yang berkonotasi cukup diberi skor 3
- 4) Yang berkonotasi kurang diberi skor 2
- 5) Yang berkonotasi rendah diberi skor 1
- e. Tabulasi

Data-data dari hasil penelitian yang diperoleh digolongkan kategori jawabannya berdasarkan variabel dan sub-sub variabel yang diteliti kemudian dimasukkan kedalam tabel. Tabulasi dalam pengolahan data adalah usaha penyajian data yang dilakukan dengan bentuk tabel. Pengolahan data yang berbentuk tabel ini biasanya mengarah kepada analisa kuantitatif, pengolahan data yang berbentuk tabel ini dapat berbentuk tabel distribusi frekwensi maupun dapat berbentuk tabel silang.

2. Tahap Kedua (Analisis Data)

Jenis data yang digunakan peneliti adalah kuantitatif, maka peneliti dalam analisisnya menggunakan analisis statistik. Adapun tahap-tahap analisis data pada penelitian ini adalah sebagai berikut:

1. Analisis deskriptif

Data yang diperoleh peneiti di lapangan akan disajikan dalam bentuk deskripsi data dari masing-masing variabel, baik variabel bebas maupun variabael terikat. Analisis data deskriptif dalam penelitian ini meliputi, penyajian data dari yang terkecil dan terbesar, rentang data, mean, median, modus, tabel disribusi frekuensi, histogram, dan tabel kecenderungan masing-masing.

- 2. Uji Prasyarat Hipotesis
	- a. Uji Normalitas

Uji normalitas digunakan untuk mengetahui data berdistribusi normal atau tidak. Data yang baik dan layak digunakan dalam penelitian adalah data yang memiliki distribusi normal. <sup>32</sup> Uji normalitas data profesionalisme guru Al-Qur'an Hadis, motivasi dan prestasi belajar menggunakan uji *Kolmogorov-Smirnov* dengan ketentuan jika nilai sig > 0,05 maka data berdistribusi normal. Langkah-langkah uji normalitas dengan analisis dengan *Kolmogorov-Smirnov* menggunakan *SPSS 16.0* adalah sebagai berikut: 33

l

<sup>32</sup> Bhuono Agung Nugroho, *Strategi Jitu Memilih Metode Statistik Penelitian Dengan SPSS.*  (Yogyakarta: CV Andi Offset, 2005), hal. 18

<sup>33</sup> V. Wiratna Sujarweni*, Spss…….,* hal. 52-55

- 1) Bukalah program SPSS
- 2) Klik *Variable View* pada SPSS data editor
- 3) Pada kolom *Name*,ketik profesionalisme\_guru pada baris kedua ketik motivasi\_belajar, pada baris ketiga ketik prestasi\_belajar, pada *Decimals* ganti menjadi 0, pada *Label* ketik skor profesionalisme\_guru, skor motivasi\_belajar dan prestasi\_belajar matematika dan pada kolom *Measure* pilih *Scale*.
- 4) Isikan sesuai data yang ada pada data view
- 5) Selanjutnya, klik *Analyze > Nonparametric Test > 1 Sample K-S.*
- 6) Kotak dialog *One Sample Kolmogorov-Smirnov Test* akan tampil. Masukkan variabel produk yang dipilih ke kotak *Test Variable List*
- 7) Klik OK
- b. Uji Linearitas

l

Uji linieritas adalah suatu prosedur yang digunakan untuk mengetahui status linier tidaknya suatu distribusi nilai data hasil yang diperoleh, melalui uji linieritas akan menentukan Anareg yang digunakan. Apabila dari suatu hasil dikategorikan linier maka data penelitian diselesaikan dengan Anareg linear. Sebaikanya apabila data tidak linear maka diselesaikan dengan Anareg non linear.<sup>34</sup>

<sup>34</sup>Tulus Winarsunu, *Statistika dalam Penelitian Psikologi dan Pendidikan,* (Malang: Universitas Muhammadiyah Malang,2006), hal. 180

Untuk mengeahui apakah data linear atau tidak dapat dilakukan dengan menggunakan program *SPSS 16.0 for Windows* dengan melihat tingkat signifikansi dengan ketentuan:<sup>35</sup>

- 1) Niai signifikasi > 0.05 maka data tersebut linier
- 2) Niai signifikasi < 0.05 maka data tersebut tidak linier

Langkah-langkah uji linearitas dengan menggunakan *SPSS 16.0 for Windows* adalah sebagai berikut:<sup>36</sup>

- 1) Bukalah program SPSS
- 2) Klik *Variable View* pada SPSS data editor
- 3) Pada kolom *Name* ketik profesionalisme\_guru, pada baris kedua ketik motivasi\_belajar, pada baris ketiga ketik prestasi\_belajar, pada *Decimals* ganti menjadi 0, pada *Label* ketik skor profesionalisme\_guru, skor motivasi\_belajar dan prestasi\_belajar dan pada kolom *Measure* pilih *Scale*.
- 4) Isikan sesuai data yang ada pada *data view*
- 5) Selanjutnya, klik *Analyze >Compare Means> Means.*
- 6) Kotak dialog *Means* akan tampil. Masukkan variabel profesionalisme\_guru ke kotak *Independent List* dan variabel motivasi dan prestasi\_belajar ke kotak *Dependent List*.
- 7) klik *Options* pada *Statistics for First Layer*, pilih *Test of Linearity*, kemudian klik *Continue*.

l

73

<sup>35</sup>Duwi Priyanto, *Teknik Mudah dan Cepat Melakukan Analisis Data Penelitian dengan SPSS,* (Yogyakarta: Gava Media, 2010), hal. 46 <sup>36</sup> *Ibid.*, hal. 56-59

8) Klik *OK* 

c. Uji Homogenitas

Uji homogenitas dilakukan untuk menguji apakah kedua data tersebut homogen yaitu dengan membandingkan kedua variasinya. 37 Adapun persyaratan untuk uji manova yaitu:<sup>38</sup>

1. Uji Homogenitas Varian

Uji homogenitas varian dapat diihat dari hasil uji Levene's dengan kriteria nilai Sig.> 0,005 maka dapat dikatakan memiliki *varian homogeny.*

Langkah-langkah uji homogenitas varian dengan menggunakan *SPSS 16.0 for Windows* adalah sebagai berikut:

1) Bukalah program SPSS

- 2) Klik *Variable View* pada SPSS data editor
- 3) Pada kolom *Name* ketik profesionalisme\_guru, pada baris kedua ketik motivasi\_belajar, pada baris ketiga ketik prestasi\_belajar, pada *Decimals* ganti menjadi 0, pada *Label*  ketik skor profesionalisme\_guru, skor motivasi\_belajar dan prestasi\_belajar dan pada kolom *Measure* pilih *Scale*.
- 4) Isikan sesuai data yang ada pada *data view*
- 5) Selanjutnya, klik *Analyze >Compare Means> One way anova*
- 6) Muncul kotak dialog *One way anova*. Masukkan variabel profesionalisme\_guru (X) ke kotak faktor dan variabel

<sup>37</sup>Usman dan Akbar, *Pengantar Statistika.* (Jakarta: Bumi Aksara, 2011), hal.133

<sup>38</sup>Duwi Priyanto, *Teknik Mudah DanCepat Melakukan Analisis Data Penelitian Dengan SPSS Dan tanya Jawab Ujian Pendadaran,* (Yogyakarta: GAVA MEDIA, 2010), hal. 95

motivasi (X1) dan prestasi\_belajar (X2) ke kotak *Dependent List*.

7) klik *Options >* muncul *One way anova tabel* pilih *Homogenity of variance test* kemudian klik *Continue*.

8) Klik *OK* 

2. Uji Matrik Varian/Covarian

Uji homogenitas matriks covarian dapat dilihat dari hasil uji Box's M, dengan kriteria hasil uji Box'smemiliki nilai Sig.> 0,005 maka dapat disimpulkan covarian dependen sama.

Langkah-langkah uji homogenitas matriks varian/covarian dengan menggunakan *SPSS 16.0 for Windows* adalah sebagai berikut:

- 1) Bukalah program SPSS
- 2) Klik *Variable View* pada SPSS data editor
- 3) Pada kolom *Name* ketik profesionalisme\_guru, pada baris kedua ketik motivasi\_belajar, pada baris ketiga ketik prestasi\_belajar, pada *Decimals* ganti menjadi 0, pada *Label* ketik skor profesionalisme\_guru, skor motivasi\_belajar dan prestasi\_belajar dan pada kolom *Measure* pilih *Scale*.
- *4)* Isikan sesuai data yang ada pada *data view*
- 5) Selanjutnya, klik *Analyze >General Liniar Models > Multivariate*
- 6) Muncul kotak dialog *Multivariate.* Masukkan variabel profesionalisme guru  $(X)$  ke kotak fixed factor dan variabel motivasi (Y1) dan prestasi\_belajar (Y2) ke kotak *Dependent List*.
- 7) klik *Post Hoc Multiple Comparisonts for Observed Meaan*  pindahkan X ke kotak sebelah kanan (post Joc Test for) kemudian klik Bonferroni dan Games-Howel klik *Continue*.
- *8)* Klik Options pindahkan *Overall* ke kotak sebelah kanan (Desplay Means for) Klik *Descriptive statistic* dan *Homogenity tests* klik *Continue*
- 9) Klik *OK*
- 3. Uji Hipotesis

l

a. Uji MANOVA

Perbedaan utama antara ANOVA dan MANOVA terletak pada banyaknya jumlah variabel dependennya. Pada MANOVA jumlah variabel dependen lebih dari satu (metrik atau interval) dan variabel independen jumlahnya dapat satu atau lebih (non-metrik atau nominal).<sup>39</sup>

Dalam penelitian ini Uji Manova digunakan untuk mengetahui pengaruh profesionalisme guru Al-Qur'an Hadis terhadap motivasi dan prestasi belajar siswa kelas VII di MTsN 1 Tulungagung. Langkah langkah uji MANOVA menggunakan *SPSS 16.0 for* 

<sup>39</sup>Imam Ghozali, *Aplikasi Analisis Multivariete dengan Program IBM SPPS 2*3,(Semarang: Badan Penerbit Universitas Diponegoro, 2013), hal. 86

*Windows* sama dengan pengujian Homegenitas Covarian, jika uji MANOVA yang dibaca pada tabel *Test of Between Subjects Effects*

b. Uji regresi sederhana

Analisis regresi linier sederhana adalah regresi linier dimana variabel yang teribat didalamnya hanya dua, yaitu variabel terikat Y, dan satu variabel bebas X serta berpangkat satu.<sup>40</sup> Dalam penelitian ini analisis regresi linier sederhana digunakan untuk mengetahui pengaruh profesionalisme guruAl-Qur'an Hadis terhadap motivasi belajar siswa di MTsN 1 Tulungagung dan pengaruh profesionalisme guru Al-Qur'an Hadis terhadap prestasi belajar siswa di MTsN 1 Tulungagung. Peneiti mengunakan bantuan *SPSS 16.0 for Windows*. Langkahnya sama dengan uji F

c. Uji F

 $\overline{a}$ 

Uji F dimaksudkan untuk mengetahui pengaruh simultan (bersama-sama) semua variabel baik variabel bebas (independent) maupun variabel terikat (dependent) yaitu X terhadap  $Y_1$  dan  $Y_2$ .

Langkah-langkah uji F dengan menggunakan *SPSS 16.0 for Windows* adalah sebagai berikut:

- 1) Bukalah program SPSS
- 2) Klik *Variable View* pada SPSS data editor
- 3) Pada kolom *Name* ketik X, pada baris kedua ketik Y1\_Y2, pada *Decimals* ganti menjadi 0, pada *Label* ketik profesionalisme

<sup>40</sup> Iqbal Hasan, *Analisis Data Penelitian Dengan Statistik,* (Jakarta: Bumi Aksara, 2006), Hal 63.

guru, motivasi belajar dan prestasi belajar dan pada kolom *Measure* pilih *Scale*.

- *4)* Isikan sesuai data yang ada pada *data view*
- 5) Selanjutnya, klik *Analyze > Regresion > Linear*
- 6) Muncul kotak dialog *Linear Regresion*. Masukkan variabel X ke kotak *Independent* dan variabel Motivasi\_belajar (Y1) dan prestasi\_belajar (Y2) nilai yang sudah di jumlah dimasukkan ke kotak *Dependent*.
- 7) Klik OK